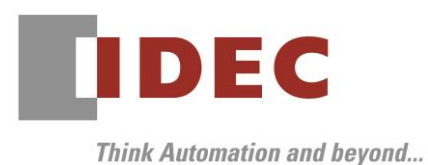

2020 年 1 月 14 日 A-2019099

### 重要なお知らせ;ソフトウェアに起因する現象のご連絡

### SW1A 形 Automation Organizer WindO/I-NV4

Automation Organizer に収録の表示器プログラミング ソフトウェア WindO/I-NV4 において、以下 15 件の現象を確認したことをお知らせいたします。詳細は以下をご確認ください。

### 現象一覧

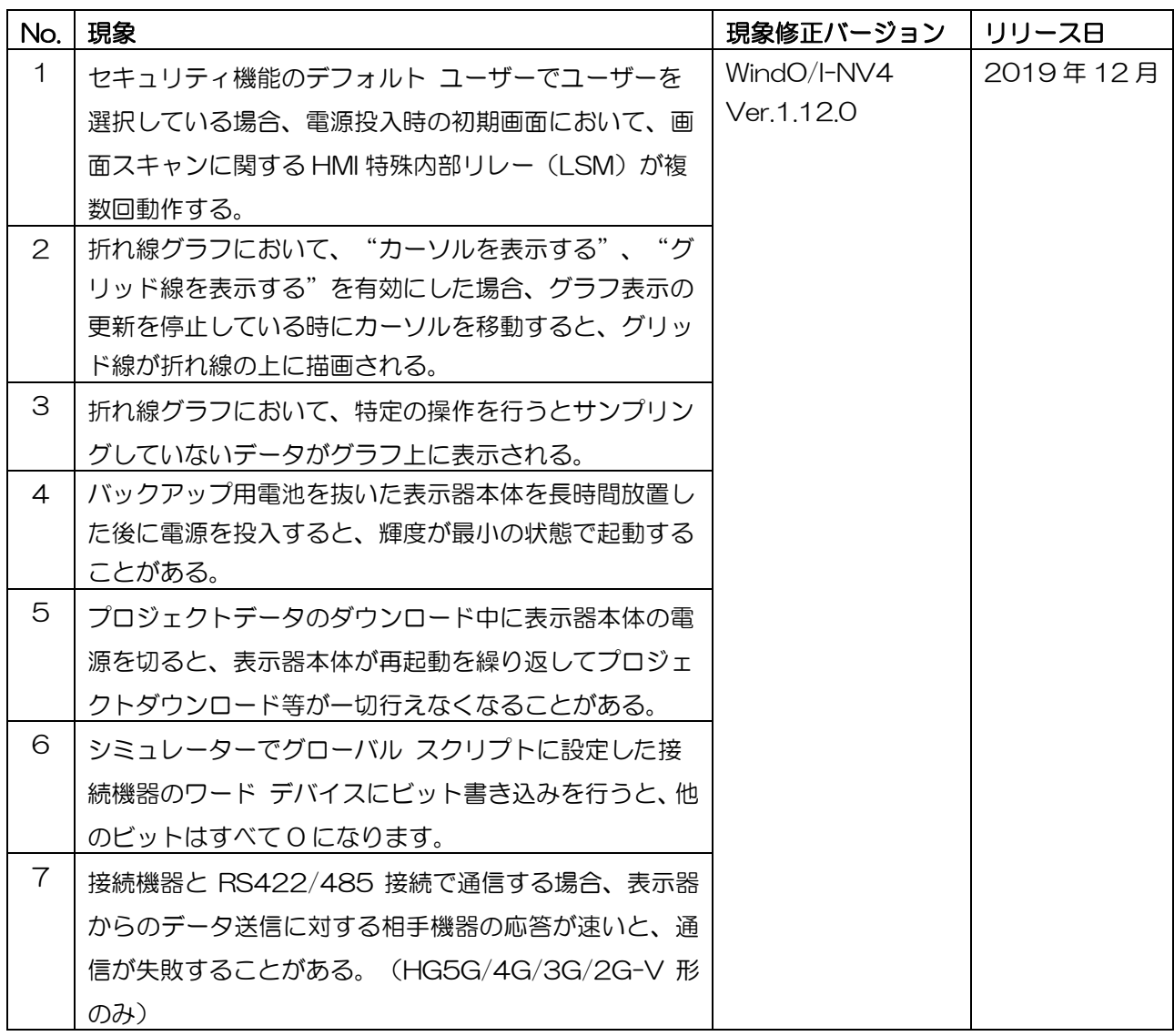

### A-2019099

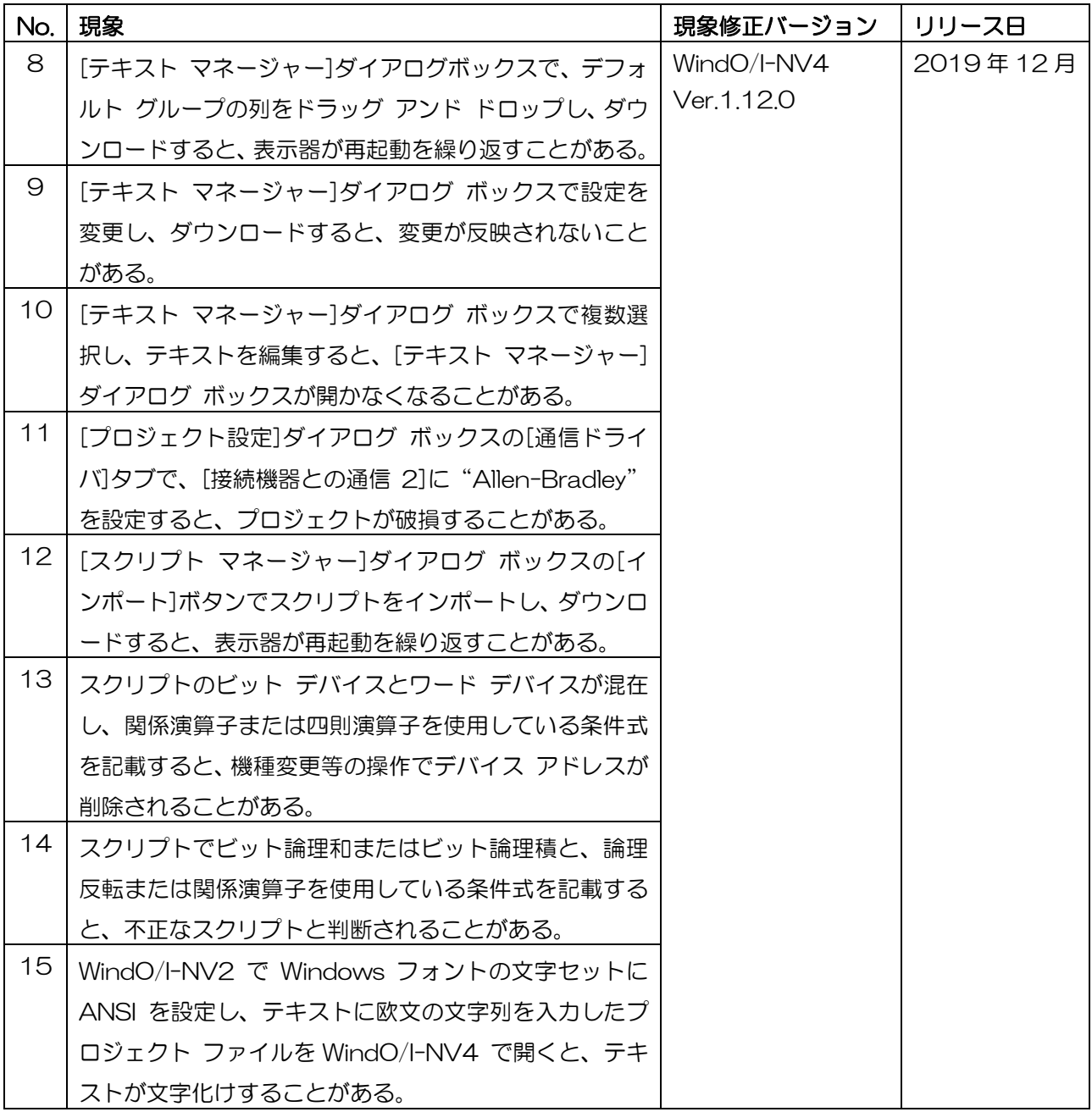

### 対策方法

Automation Organizer Ver.3.17.0 に同梱される下記バージョンのソフトウェアで対応しております。

- □ WindO/I-NV4 Ver.1.12.0
- □ HG5G/4G/3G/2G-V 形プログラマブル表示器 システム ソフトウェア Ver.4.69
- □ HG4G/3G 形プログラマブル表示器 システム ソフトウェア Ver.4.69
- □ HG2G-5F 形プログラマブル表示器 システム ソフトウェア Ver.4.69
- □ HG2G-5T 形プログラマブル表示器 システム ソフトウェア Ver.4.69
- □ HG1G形プログラマブル表示器 システム ソフトウェア Ver.4.69
- □ HG1P形プログラマブル表示器 システム ソフトウェア Ver.4.69

弊社ホームページ「IDEC メンバ サイト」より上記のバージョンまたはそれ以降のバージョンのインストー ラ(「10\_Automation Organizer アップデート版インストーラ)をダウンロードし、インストールしてソ フトウェアをアップグレードしてください。

<http://www.idec.com/jpja/ao/>

### ■ システム ソフトウェアのバージョン確認手順

お手元のプログラマブル表示器のシステム ソフトウェア バージョンは、WindO/I-NV4 の[システム情報] ダイアログ ボックス([オンライン]タブ>[システム情報]ボタン)でご確認いただけます。

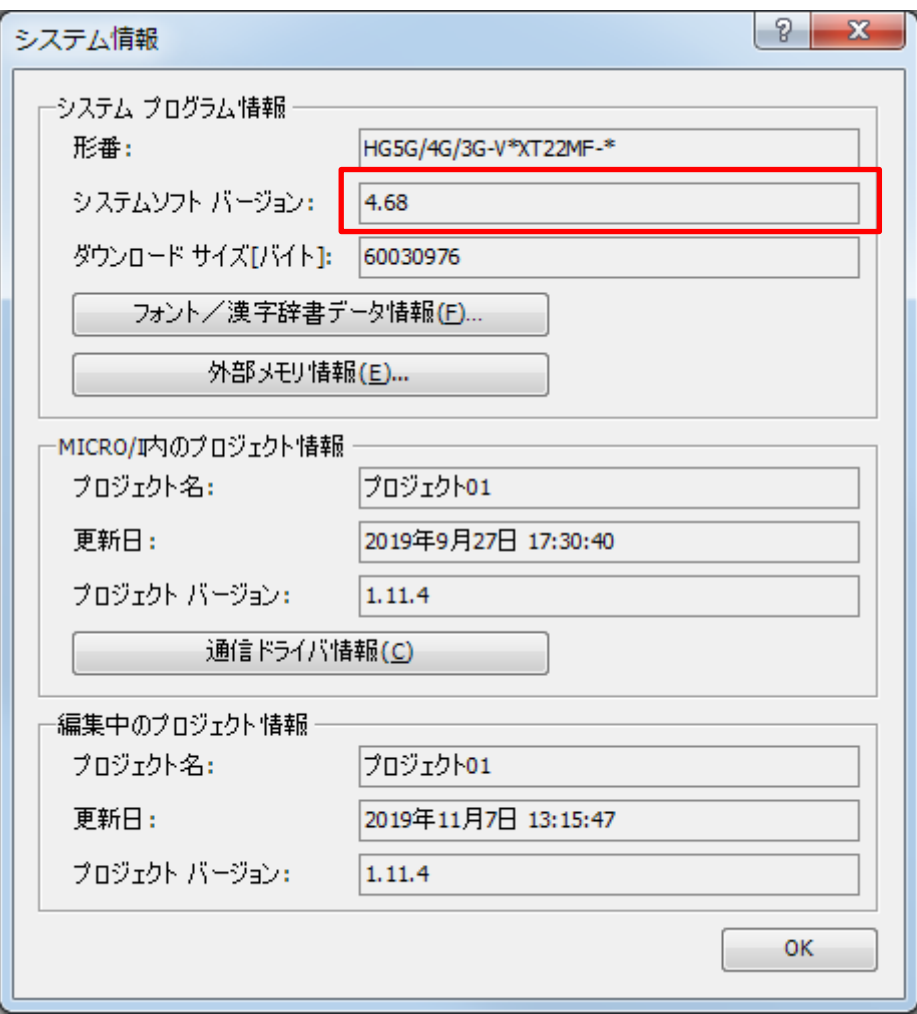

図 序ー1:[システム情報]ダイアログ ボックス

### 現象 1

#### 【対象製品】

- □ WindO/I-NV4 Ver.1.0.0~Ver.1.11.4
- □ HG5G/4G/3G/2G-V 形プログラマブル表示器 システムソフトウェア Ver.4.65~Ver4.68
- □ HG4G/3G 形プログラマブル表示器 システムソフトウェア Ver.4.35~Ver.4.68
- □ HG2G-5F 形プログラマブル表示器 システムソフトウェア Ver.4.35~Ver.4.68
- □ HG2G-5T 形プログラマブル表示器 システムソフトウェア Ver.4.30~Ver.4.68
- □ HG1G 形プログラマブル表示器 システムソフトウェア Ver.4.36~Ver.4.68
- □ HG1P 形プログラマブル表示器 システムソフトウェア Ver.4.36~Ver.4.68
- (Automation Organizer Ver.3.00~Ver.3.16.2)
- 製品形番:SW1A-W1C

※弊社ホームページ「IDEC メンバサイト」からダウンロードしたソフトウェアも含まれます。

上記バージョンのソフトウェアを使用している場合、以下の機種で現象が発生します。

□HG5G/4G/3G/2G-V 形プログラマブル表示器

- > HG5G-VFXT22MF-B
- > HG4G-VCXT22MF-B
- HG3G-VAXT22MF-\*, HG3G-V8XT22MF-\*
- HG2G-V5FT22TF-\*

- > HG4G-CJT22TF-B, HG4G-CJT22MF-B
- HG3G-AJT22TF-\*, HG3G-AJT22MF-\*, HG3G-8JT22TF-\*, HG3G-8JT22MF-\*
- □ HG2G-5F 形プログラマブル表示器
- HG2G-5FT22TF-\*
- □ HG2G-5T 形プログラマブル表示器
- HG2G-5TN22TF-\*, HG2G-5TT22TF-\*
- □ HG1G 形プログラマブル表示器
	- HG1G-4VT22TF-\*
- □ HG1P 形プログラマブル表示器
	- > HG1P-ST32YBFH-B0
	- > HG1P-ST32ZBFH-BO

### 【現象】

セキュリティ機能のデフォルト ユーザーでユーザーを選択している場合、電源投入時の初期画面において、 画面スキャンに関する HMI 特殊内部リレー (LSM) が複数回動作します。詳細は以下のとおりです。

- LSM1 が 2 スキャン目だけでなく、4 スキャン目にも 1 になる

- LSM2 が 1 スキャン目だけでなく、3 スキャン目にも 1 になる
- LSM3 が 1 スキャン目だけでなく、3 スキャン目にも0 になる
- LSM8 が 3 スキャン目以降 0 になる

#### 【暫定的な回避方法】

暫定的な回避方法はありません。「対策方法」に記載の恒久対策を実施してください。

### 現象 2

#### 【対象製品】

- □ WindO/I-NV4 Ver.1.0.0~Ver.1.11.4
- □ HG5G/4G/3G/2G-V 形プログラマブル表示器 システム ソフトウェア Ver.4.65~Ver4.68
- □ HG4G/3G 形プログラマブル表示器 システム ソフトウェア Ver.4.35~Ver.4.68
- □ HG2G-5F 形プログラマブル表示器 システム ソフトウェア Ver.4.35~Ver.4.68
- □ HG2G-5T 形プログラマブル表示器 システム ソフトウェア Ver.4.30~Ver.4.68
- □ HG1G 形プログラマブル表示器 システム ソフトウェア Ver.4.36~Ver.4.68
- □ HG1P 形プログラマブル表示器 システム ソフトウェア Ver.4.36~Ver.4.68
	- (Automation Organizer Ver.3.00~Ver.3.16.2)
		- 製品形番:SW1A-W1C

※弊社ホームページ「IDEC メンバ サイト」からダウンロードしたソフトウェアも含まれます。

上記バージョンのソフトウェアを使用している場合、以下の機種で現象が発生します。

□HG5G/4G/3G/2G-V 形プログラマブル表示器

- > HG5G-VFXT22MF-B
- > HG4G-VCXT22MF-B
- HG3G-VAXT22MF-\*, HG3G-V8XT22MF-\*
- HG2G-V5FT22TF-\*

- > HG4G-CJT22TF-B, HG4G-CJT22MF-B
- HG3G-AJT22TF-\*, HG3G-AJT22MF-\*, HG3G-8JT22TF-\*, HG3G-8JT22MF-\*
- □ HG2G-5F 形プログラマブル表示器
- HG2G-5FT22TF-\*
- □ HG2G-5T 形プログラマブル表示器
- HG2G-5TN22TF-\*, HG2G-5TT22TF-\*
- □ HG1G 形プログラマブル表示器
	- HG1G-4VT22TF-\*
- □ HG1P 形プログラマブル表示器
	- > HG1P-ST32YBFH-B0
	- > HG1P-ST32ZBFH-BO

### 【現象】

折れ線グラフにおいて、"カーソルを表示する"、"グリッド線を表示する"を有効にした場合、グラフ 表示の更新を停止している時にカーソルを移動すると、図2-3の様にグリッド線が折れ線の上に描画さ れ、折れ線が途切れて表示されます。

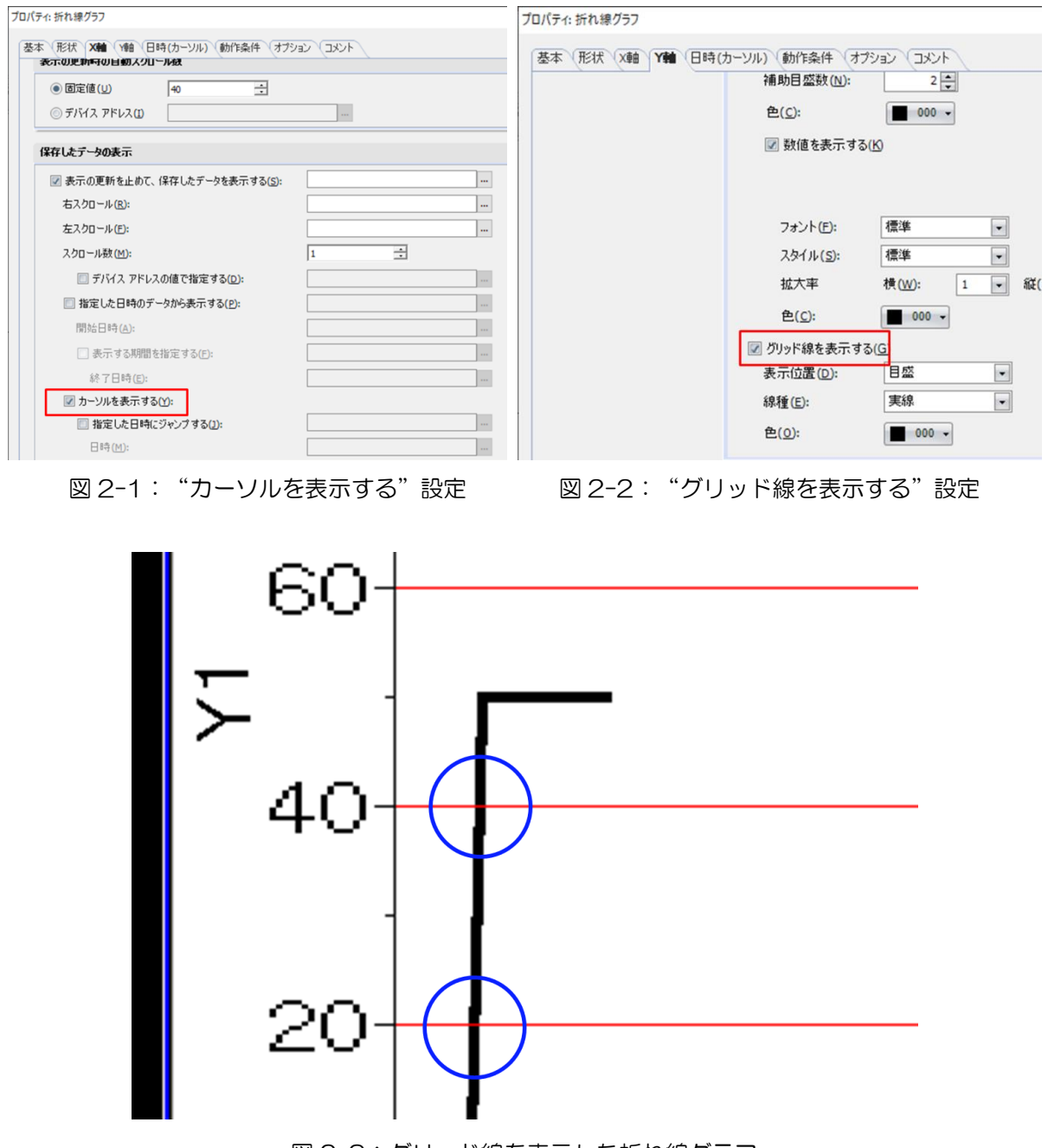

図 2-3:グリッド線を表示した折れ線グラフ

#### 【暫定的な回避方法】

暫定的な回避方法はありません。「対策方法」に記載の恒久対策を実施してください。

IDEC株式会社

### 現象 3

#### 【対象製品】

- □ WindO/I-NV4 Ver.1.0.0~Ver.1.11.4
- □ HG5G/4G/3G/2G-V 形プログラマブル表示器 システム ソフトウェア Ver.4.65~Ver4.68
- □ HG4G/3G 形プログラマブル表示器 システム ソフトウェア Ver.4.35~Ver.4.68
- □ HG2G-5F 形プログラマブル表示器 システム ソフトウェア Ver.4.35~Ver.4.68
- □ HG2G-5T 形プログラマブル表示器 システム ソフトウェア Ver.4.30~Ver.4.68
- □ HG1G 形プログラマブル表示器 システム ソフトウェア Ver.4.36~Ver.4.68
- □ HG1P 形プログラマブル表示器 システム ソフトウェア Ver.4.36~Ver.4.68
	- (Automation Organizer Ver.3.00~Ver.3.16.2)
		- 製品形番:SW1A-W1C

※弊社ホームページ「IDEC メンバ サイト」からダウンロードしたソフトウェアも含まれます。

上記バージョンのソフトウェアを使用している場合、以下の機種で現象が発生します。

□HG5G/4G/3G/2G-V 形プログラマブル表示器

- > HG5G-VFXT22MF-B
- > HG4G-VCXT22MF-B
- HG3G-VAXT22MF-\*, HG3G-V8XT22MF-\*
- HG2G-V5FT22TF-\*

- > HG4G-CJT22TF-B, HG4G-CJT22MF-B
- HG3G-AJT22TF-\*, HG3G-AJT22MF-\*, HG3G-8JT22TF-\*, HG3G-8JT22MF-\*
- □ HG2G-5F 形プログラマブル表示器
- HG2G-5FT22TF-\*
- □ HG2G-5T 形プログラマブル表示器
- HG2G-5TN22TF-\*, HG2G-5TT22TF-\*
- □ HG1G 形プログラマブル表示器
	- HG1G-4VT22TF-\*
- □ HG1P 形プログラマブル表示器
	- > HG1P-ST32YBFH-B0
	- > HG1P-ST32ZBFH-BO

折れ線グラフにおいて、以下の操作を行うとサンプリングしていないデータがグラフ上に表示されます。 各操作を行った際に発生する現象については、図 3-1、3-2 をそれぞれ参照してください。

\*\* • \*\*

- 折れ線グラフの更新停止中にデータをサンプリングする

図 3-1:日付データが「\*\* : \*\*」で表示される

- 表示点数を変更したあとにカーソルを移動する

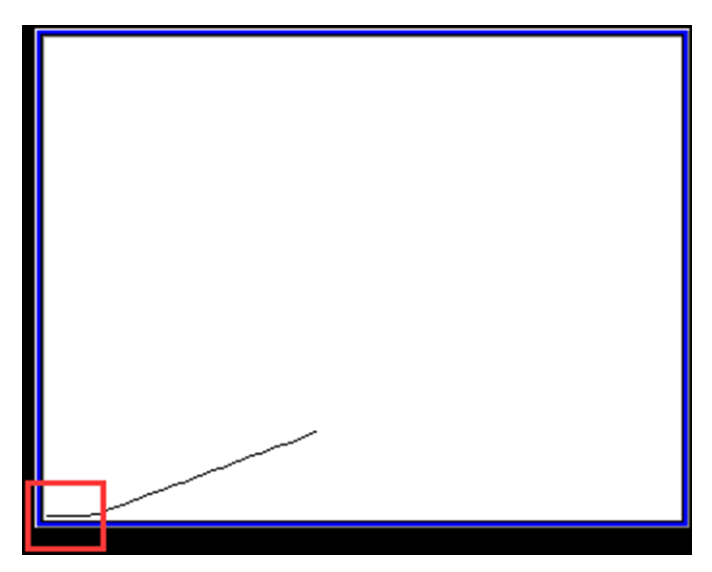

図 3-2:先頭部分に 0 のデータが数点表示される

【暫定的な回避方法】

暫定的な回避方法はありません。「対策方法」に記載の恒久対策を実施してください。

IDEC株式会社

### 現象 4

#### 【対象製品】

- □ WindO/I-NV4 Ver.1.0.0~Ver.1.11.4
- □ HG5G/4G/3G/2G-V 形プログラマブル表示器 システム ソフトウェア Ver.4.65~Ver4.68
- □ HG2G-5T 形プログラマブル表示器 システム ソフトウェア Ver.4.30~Ver.4.68
- □ HG1G 形プログラマブル表示器 システム ソフトウェア Ver.4.36~Ver.4.68
- □ HG1P 形プログラマブル表示器 システム ソフトウェア Ver.4.36~Ver.4.68 (Automation Organizer Ver.3.00~Ver.3.16.2) 製品形番:SW1A-W1C

※弊社ホームページ「IDEC メンバ サイト」からダウンロードしたソフトウェアも含まれます。

上記バージョンのソフトウェアを使用している場合、以下の機種で現象が発生します。

□HG5G/4G/3G/2G-V 形プログラマブル表示器

- HG5G-VFXT22MF-B
- > HG4G-VCXT22MF-B
- HG3G-VAXT22MF-\*, HG3G-V8XT22MF-\*
- HG2G-V5FT22TF-\*
- □ HG2G-5T形プログラマブル表示器
	- HG2G-5TN22TF-\*, HG2G-5TT22TF-\*
- □ HG1G 形プログラマブル表示器
	- HG1G-4VT22TF-\*
- □ HG1P 形プログラマブル表示器
	- > HG1P-ST32YBFH-BO
	- > HG1P-ST32ZBFH-BO

#### 【現象】

バックアップ用電池を抜いた表示器本体を長時間放置した後に電源を投入すると、輝度が最小の状態で起 動することがあります。

ここで、長時間とは、バックアップデータが保持されていることを保証しているよりも十分に長い時間を 指します。詳細は WindO/I NV4 ユーザーズ マニュアル「MICRO/I 仕様」に機種ごとに記載されている 「保守・点検 バックアップ用電池の交換について」を参照してください。

#### ●バックアップ用雷池の交換について

HG5G/4G/3G/2G-V 形は、内部のバックアップデータ、時計データを保持するためにバックアップ用電池を内蔵しております。 「雷池を交換してください」と雷池交換メッセージが表示された場合には、以下の手順によってバックアップ用雷池を交換してくだ さい。

「電池残りわずかです」と表示された場合には、バックアップデータ、時計データを消失する恐れがありますので、すみやかに電池 の交換を行ってください。

電池交換メッセージを表示させるかどうかは作画ソフトで設定できます。詳しくは、4-25 ページ「第4章 3.1 [システム設定] タブ」を参照してください。

1 雷池カバーを外してください。

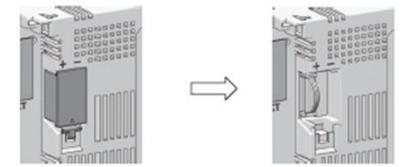

2 一旦電源を入れ、1分程度経過した後に再び電源を切ってください。

手順 2 で電源を切った後、手順 4 までを 30 秒以内に行うことによりバックアップデータと時計データを損なうことな く電池を交換することができます。但し、念のため事前にバックアップデータを内蔵のフラッシュメモリへ転送してお くことをおすすめします。フラッシュメモリへの転送方法については 33-1 ページ「第 33 章 内部デバイス」を参照し てください。データを保存しておく必要がない場合には手順 2は不要です。

図 4-1:バックアップ用電池の交換について(HG5G/4G/3G/2G-V 形)

#### 【暫定的な回避方法】

暫定的な回避方法はありません。「対策方法」に記載の恒久対策を実施してください。

### 現象 5

#### 【対象製品】

- □ WindO/I-NV4 Ver.1.0.0~Ver.1.11.4
- □ HG5G/4G/3G/2G-V 形プログラマブル表示器 システム ソフトウェア Ver.4.65~Ver4.68
- □ HG4G/3G 形プログラマブル表示器 システム ソフトウェア Ver.4.35~Ver.4.68
- □ HG2G-5F 形プログラマブル表示器 システム ソフトウェア Ver.4.35~Ver.4.68
- □ HG2G-5T 形プログラマブル表示器 システム ソフトウェア Ver.4.30~Ver.4.68
- □ HG1G 形プログラマブル表示器 システム ソフトウェア Ver.4.36~Ver.4.68
- □ HG1P 形プログラマブル表示器 システム ソフトウェア Ver.4.36~Ver.4.68
	- (Automation Organizer Ver.3.00~Ver.3.16.2)
		- 製品形番:SW1A-W1C

※弊社ホームページ「IDEC メンバ サイト」からダウンロードしたソフトウェアも含まれます。

上記バージョンのソフトウェアを使用している場合、以下の機種で現象が発生します。

□HG5G/4G/3G/2G-V 形プログラマブル表示器

- > HG5G-VFXT22MF-B
- > HG4G-VCXT22MF-B
- HG3G-VAXT22MF-\*, HG3G-V8XT22MF-\*
- HG2G-V5FT22TF-\*

- > HG4G-CJT22TF-B, HG4G-CJT22MF-B
- HG3G-AJT22TF-\*, HG3G-AJT22MF-\*, HG3G-8JT22TF-\*, HG3G-8JT22MF-\*
- □ HG2G-5F 形プログラマブル表示器
- HG2G-5FT22TF-\*
- □ HG2G-5T 形プログラマブル表示器
- HG2G-5TN22TF-\*, HG2G-5TT22TF-\*
- □ HG1G 形プログラマブル表示器
	- HG1G-4VT22TF-\*
- □ HG1P 形プログラマブル表示器
	- > HG1P-ST32YBFH-B0
	- > HG1P-ST32ZBFH-BO

### 【現象】

プロジェクトデータのダウンロード中に表示器本体の電源を切ると、表示器本体が再起動を繰り返してプ ロジェクトダウンロード等が一切行えなくなることがあります。

表示器本体の電源を切るタイミングによっては、現象が発生しない場合があります。

### 【暫定的な回避方法】

暫定的な回避方法はありません。「対策方法」に記載の恒久対策を実施してください。

### IDEC株式会社

### 現象 6

#### 【対象製品】

- □ WindO/I-NV4 Ver.1.8.0~Ver.1.11.4
- □ HG5G/4G/3G/2G-V 形プログラマブル表示器 シミュレーター
- □ HG4G/3G 形プログラマブル表示器 シミュレーター
- □ HG2G-5F 形プログラマブル表示器 シミュレーター
- □ HG2G-5T 形プログラマブル表示器 シミュレーター
- □ HG1G形プログラマブル表示器 シミュレーター
- □ HG1P 形プログラマブル表示器 シミュレーター
	- (Automation Organizer Ver.3.11.0~Ver.3.16.2)
		- 製品形番:SW1A-W1C

※弊社ホームページ「IDEC メンバ サイト」からダウンロードしたソフトウェアも含まれます。

上記バージョンの WindO/I-NV4 を使用している場合、以下の機種を選択しシミュレーターを実行すると 現象が発生します。

□HG5G/4G/3G/2G-V 形プログラマブル表示器

- > HG5G-VFXT22MF-B
- > HG4G-VCXT22MF-B
- HG3G-VAXT22MF-\*, HG3G-V8XT22MF-\*
- > HG2G-V5FT22TF-\*

- > HG4G-CJT22TF-B, HG4G-CJT22MF-B
- HG3G-AJT22TF-\*, HG3G-AJT22MF-\*, HG3G-8JT22TF-\*, HG3G-8JT22MF-\*
- □ HG2G-5F 形プログラマブル表示器
- HG2G-5FT22TF-\*
- □ HG2G-5T形プログラマブル表示器
- HG2G-5TN22TF-\*, HG2G-5TT22TF-\*
- □ HG1G 形プログラマブル表示器
	- HG1G-4VT22TF-\*
- □ HG1P 形プログラマブル表示器
	- > HG1P-ST32YBFH-BO
	- > HG1P-ST327BFH-BO

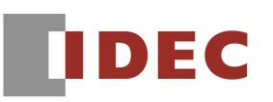

シミュレーターでグローバル スクリプトに設定した接続機器のワード デバイスにビット書き込みを行う と、他のビットはすべて 0 になります。

#### 【暫定的な回避方法】

暫定的な回避方法はありません。「対策方法」に記載の恒久対策を実施してください。

### 現象 7

### 【対象製品】

□ WindO/I-NV4 Ver.1.11.1~Ver.1.11.4

□ HG5G/4G/3G/2G-V 形プログラマブル表示器 システム ソフトウェア Ver.4.65~Ver4.68 (Automation Organizer Ver.3.15.1~Ver.3.16.2) 製品形番:SW1A-W1C

※弊社ホームページ「IDEC メンバ サイト」からダウンロードしたソフトウェアも含まれます。

上記バージョンのソフトウェアを使用している場合、以下の機種で現象が発生します。 □HG5G/4G/3G/2G-V 形プログラマブル表示器

- > HG5G-VFXT22MF-B
- > HG4G-VCXT22MF-B
- HG3G-VAXT22MF-\*, HG3G-V8XT22MF-\*
- HG2G-V5FT22TF-\*

### 【現象】

接続機器と RS422/485 接続で通信する場合、表示器からのデータ送信に対する相手機器の応答が速いと、 通信が失敗することがあります。

### 【暫定的な回避方法】

暫定的な回避方法はありません。「対策方法」に記載の恒久対策を実施してください。

### 現象 8

### 【対象製品】

□ WindO/I-NV4 Ver.1.0.0~Ver.1.11.4

(Automation Organizer Ver.3.00~Ver.3.16.2)

製品形番:SW1A-W1C

※弊社ホームページ「IDEC メンバ サイト」からダウンロードしたソフトウェアも含まれます。

上記バージョンのソフトウェアを使用している場合、以下の機種で現象が発生します。 □HG5G/4G/3G/2G-V 形プログラマブル表示器

- > HG5G-VFXT22MF-B
- > HG4G-VCXT22MF-B
- HG3G-VAXT22MF-\*, HG3G-V8XT22MF-\*
- HG2G-V5FT22TF-\*

- > HG4G-CJT22TF-B, HG4G-CJT22MF-B
- HG3G-AJT22TF-\*, HG3G-AJT22MF-\*, HG3G-8JT22TF-\*, HG3G-8JT22MF-\*
- □ HG2G-5F 形プログラマブル表示器
	- HG2G-5FT22TF-\*
- □ HG2G-5T 形プログラマブル表示器
	- HG2G-5TN22TF-\*, HG2G-5TT22TF-\*
- □ HG1G 形プログラマブル表示器
	- HG1G-4VT22TF-\*
- □ HG1P 形プログラマブル表示器
	- > HG1P-ST32YBFH-B0
	- > HG1P-ST32ZBFH-BO

[テキスト マネージャー]ダイアログ ボックスのデフォルト グループの列をドラッグ アンド ドロップし、 番号を 1 以外から 1 に変更した後、プロジェクト ファイルを保存し、ダウンロードすると、表示器が再起 動を繰り返します。

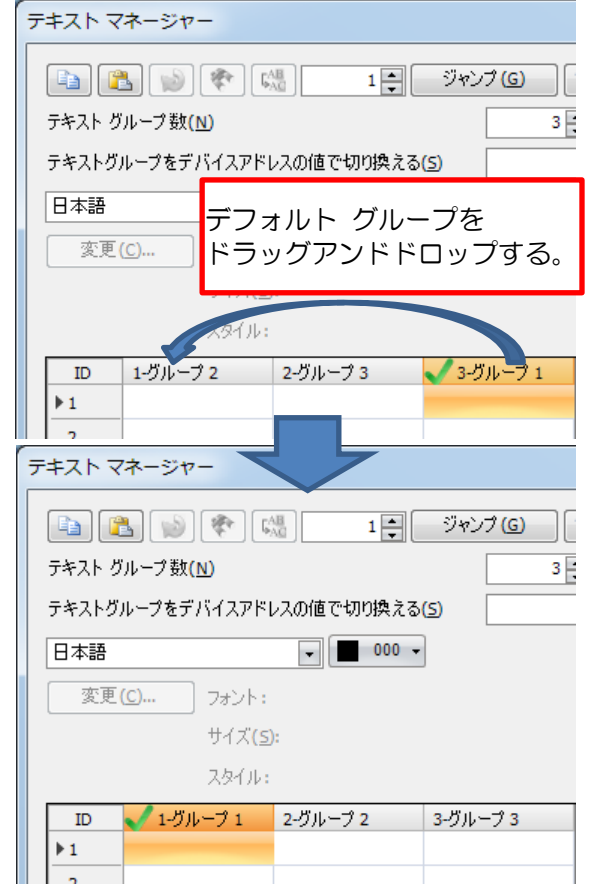

図 8-1: [テキスト マネージャー]ダイアログ ボックス上の操作

#### 【暫定的な回避方法】

[テキスト マネージャー]ダイアログ ボックスを開き、1 列目以外の列のヘッダーを右クリックして、デフ ォルトグループに設定してください。その後、1 列目の列ヘッダーを右クリックして、デフォルトグルー プに設定してください。

### 現象 9

### 【対象製品】

□ WindO/I-NV4 Ver.1.9.1~Ver.1.11.4

(Automation Organizer Ver.3.12.1~Ver.3.16.2)

製品形番:SW1A-W1C

※弊社ホームページ「IDEC メンバ サイト」からダウンロードしたソフトウェアも含まれます。

上記バージョンのソフトウェアを使用している場合、以下の機種で現象が発生します。 □HG5G/4G/3G/2G-V 形プログラマブル表示器

- > HG5G-VFXT22MF-B
- > HG4G-VCXT22MF-B
- HG3G-VAXT22MF-\*, HG3G-V8XT22MF-\*
- HG2G-V5FT22TF-\*

- > HG4G-CJT22TF-B, HG4G-CJT22MF-B
- HG3G-AJT22TF-\*, HG3G-AJT22MF-\*, HG3G-8JT22TF-\*, HG3G-8JT22MF-\*
- □ HG2G-5F 形プログラマブル表示器
	- HG2G-5FT22TF-\*
- □ HG2G-5T形プログラマブル表示器
	- HG2G-5TN22TF-\*, HG2G-5TT22TF-\*
- □ HG1G 形プログラマブル表示器
	- HG1G-4VT22TF-\*
- □ HG1P 形プログラマブル表示器
	- > HG1P-ST32YBFH-B0
	- > HG1P-ST32ZBFH-BO

[テキスト マネージャー]ダイアログ ボックスで Windows フォントが設定されているセルをコピーして、 別のセルに貼り付け、テキストを編集した場合、プロジェクト ファイルをダウンロードしても、表示器上 で編集後のテキストが表示されません。

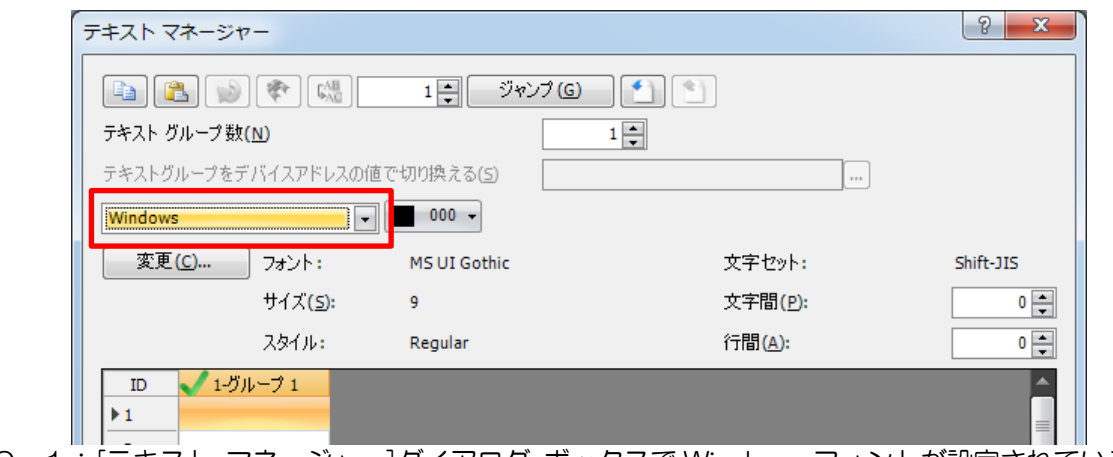

図 9-1: [テキスト マネージャー]ダイアログ ボックスで Windows フォントが設定されているセル

### 【暫定的な回避方法】

プロジェクト ファイルを保存し、開いた後、[テキスト マネージャー]ダイアログ ボックスを開き、[OK] ボタンを押してください。

### 現象 10

### 【対象製品】

□ WindO/I-NV4 Ver.1.0.0~Ver.1.11.4

(Automation Organizer Ver.3.00~Ver.3.16.2)

製品形番:SW1A-W1C

※弊社ホームページ「IDEC メンバ サイト」からダウンロードしたソフトウェアも含まれます。

上記バージョンのソフトウェアを使用している場合、以下の機種で現象が発生します。 □HG5G/4G/3G/2G-V 形プログラマブル表示器

- > HG5G-VFXT22MF-B
- > HG4G-VCXT22MF-B
- HG3G-VAXT22MF-\*, HG3G-V8XT22MF-\*
- HG2G-V5FT22TF-\*

- > HG4G-CJT22TF-B, HG4G-CJT22MF-B
- HG3G-AJT22TF-\*, HG3G-AJT22MF-\*, HG3G-8JT22TF-\*, HG3G-8JT22MF-\*
- □ HG2G-5F 形プログラマブル表示器
	- HG2G-5FT22TF-\*
- □ HG2G-5T 形プログラマブル表示器
	- HG2G-5TN22TF-\*, HG2G-5TT22TF-\*
- □ HG1G 形プログラマブル表示器
	- HG1G-4VT22TF-\*
- □ HG1P 形プログラマブル表示器
	- > HG1P-ST32YBFH-B0
	- > HG1P-ST32ZBFH-BO

[テキスト マネージャー]ダイアログ ボックスで、フォントの設定が異なるセルを複数選択した状態でテキ ストを編集すると、編集したセルのフォント設定が空白になります。このとき[OK]ボタンをクリックする と、[テキスト マネージャー]ダイアログ ボックスを開けなくなります。

また、本問題発生後プロジェクト ファイル保存すると、プロジェクト ファイルが開けなくなります。

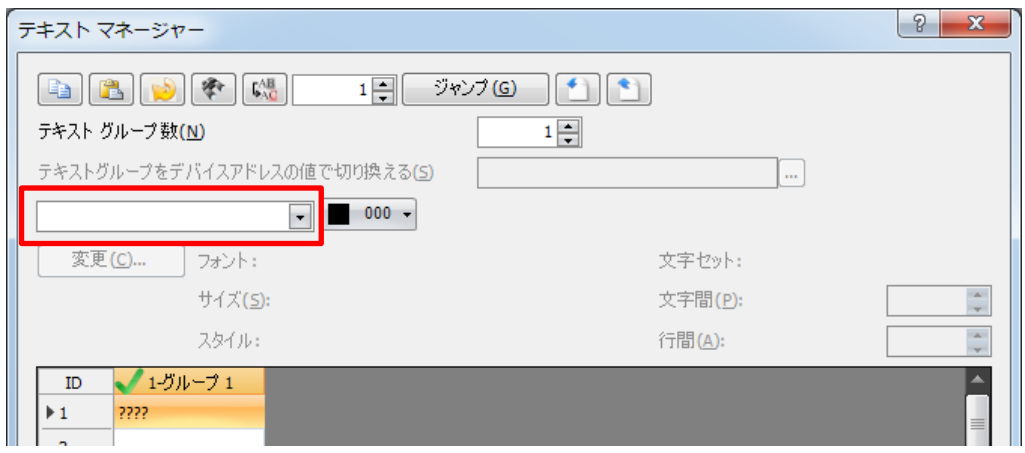

図10-1: [テキスト マネージャー]ダイアログ ボックスでフォント設定が空白

#### 【暫定的な回避方法】

暫定的な回避方法はありません。「対策方法」に記載の恒久対策を実施してください。

### 現象 11

### 【対象製品】

□ WindO/I-NV4 Ver.1.0.0~Ver.1.11.4

(Automation Organizer Ver.3.00~Ver.3.16.2)

製品形番:SW1A-W1C

※弊社ホームページ「IDEC メンバ サイト」からダウンロードしたソフトウェアも含まれます。

上記バージョンのソフトウェアを使用している場合、以下の機種で現象が発生します。 □HG5G/4G/3G/2G-V 形プログラマブル表示器

- > HG5G-VFXT22MF-B
- > HG4G-VCXT22MF-B
- HG3G-VAXT22MF-\*, HG3G-V8XT22MF-\*
- HG2G-V5FT22TF-\*

- > HG4G-CJT22TF-B, HG4G-CJT22MF-B
- HG3G-AJT22TF-\*, HG3G-AJT22MF-\*, HG3G-8JT22TF-\*, HG3G-8JT22MF-\*
- □ HG2G-5F 形プログラマブル表示器
	- HG2G-5FT22TF-\*
- □ HG2G-5T 形プログラマブル表示器
	- HG2G-5TN22TF-\*, HG2G-5TT22TF-\*
- □ HG1G 形プログラマブル表示器
	- HG1G-4VT22TF-\*
- □ HG1P 形プログラマブル表示器
	- > HG1P-ST32YBFH-B0
	- > HG1P-ST32ZBFH-BO

**IDEC** 

以下の条件 1~3 を満たす場合、プロジェクト ファイルを保存し、開くと、Emerson ROC Protocol と Allen-Bradley Logix Native Tag (Ethernet)のデバイス アドレスの設定が削除されます。

また、以下の条件 1~4 を満たす場合、プロジェクト ファイルを保存し、開くと、プロジェクト ファイ ルが正常に開けなくなります。

条件 1: [タグ エディタ]ウィンドウの[デバイスアドレスの表記法]設定で"Allen Bradley フォーマット" を選択している。

条件 2: [プロジェクト設定]ダイアログ ボックスの[通信ドライバ]タブで、"接続機器との通信 2"に "Allen-Bradley"、"接続機器との通信 4"に"Allen-Bradley (Allen-Bradley Logix Native Tag (Ethernet)を除く) "と"使用しない"以外を設定している。

条件 3: プロジェクト ファイル内で"接続機器との通信 4"の"/(スラッシュ)"を含まない接続機器デ バイスアドレスを設定している。

条件 4: プロジェクト ファイル内で"接続機器との通信 4"の Emerson ROC Protocol と Allen-Bradley Logix Native Tag (Ethernet)以外の接続機器デバイス アドレスを設定している。

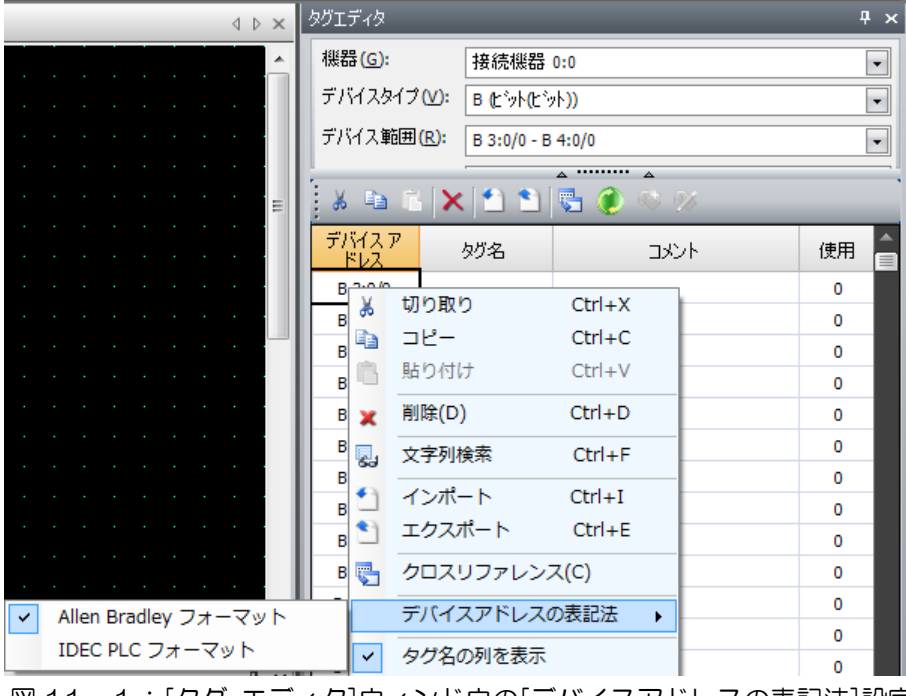

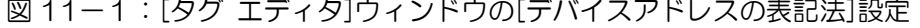

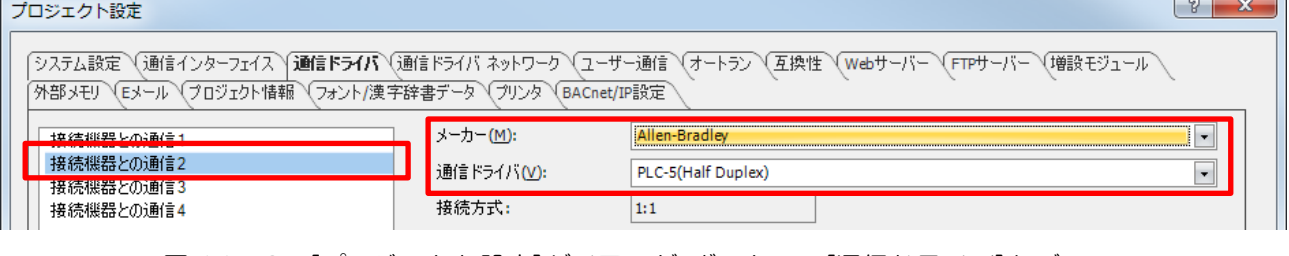

図 11-2:「プロジェクト設定]ダイアログ ボックスの[通信ドライバ]タブ

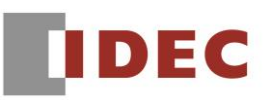

### 【暫定的な回避方法】

[プロジェクト設定]ダイアログ ボックスで、[接続機器との通信 2]に"Allen-Bradley"を設定する場合、 [接続機器との通信 4]を同時に使用せず、[接続機器との通信 1]あるいは[接続機器との通信 3]を使用して ください。

### 現象 12

### 【対象製品】

- □ WindO/I-NV4 Ver.1.11.1~Ver.1.11.4
	- (Automation Organizer Ver.3.15.1~Ver.3.16.2)
	- 製品形番:SW1A-W1C

※弊社ホームページ「IDEC メンバ サイト」からダウンロードしたソフトウェアも含まれます。

上記バージョンのソフトウェアを使用している場合、以下の機種で現象が発生します。 □HG5G/4G/3G/2G-V 形プログラマブル表示器

- > HG5G-VFXT22MF-B
- > HG4G-VCXT22MF-B
- HG3G-VAXT22MF-\*, HG3G-V8XT22MF-\*
- HG2G-V5FT22TF-\*
- □ HG4G/3G 形プログラマブル表示器
	- > HG4G-CJT22TF-B, HG4G-CJT22MF-B
	- HG3G-AJT22TF-\*, HG3G-AJT22MF-\*, HG3G-8JT22TF-\*, HG3G-8JT22MF-\*
- □ HG2G-5F 形プログラマブル表示器
	- HG2G-5FT22TF-\*
- □ HG2G-5T 形プログラマブル表示器
	- HG2G-5TN22TF-\*, HG2G-5TT22TF-\*
- □ HG1G 形プログラマブル表示器
	- HG1G-4VT22TF-\*
- □ HG1P 形プログラマブル表示器
	- > HG1P-ST32YBFH-B0
	- > HG1P-ST32ZBFH-BO

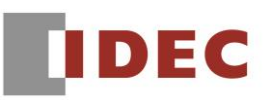

[スクリプト マネージャー]ダイアログ ボックス上の[インポート]ボタンを使用し、スクリプトをインポー トした場合、そのプロジェクト ファイルをダウンロードすると、表示器が再起動を繰り返します。

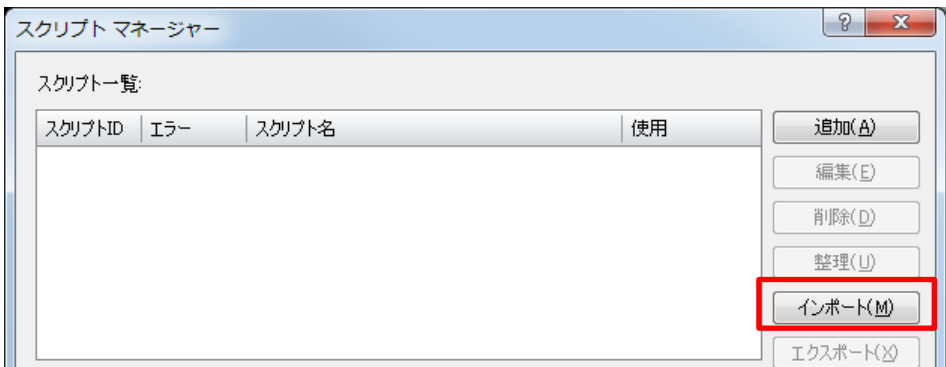

図12-1:[スクリプト マネージャー]ダイアログ ボックス上の[インポート]ボタン

#### 【暫定的な回避方法】

プロジェクト ファイルを開き、保存し、ダウンロードしてください。

### 現象 13

### 【対象製品】

□ WindO/I-NV4 Ver.1.1.0~Ver.1.11.4

(Automation Organizer Ver.3.2.1~Ver.3.16.2)

製品形番:SW1A-W1C

※弊社ホームページ「IDEC メンバ サイト」からダウンロードしたソフトウェアも含まれます。

上記バージョンのソフトウェアを使用している場合、以下の機種で現象が発生します。 □HG5G/4G/3G/2G-V 形プログラマブル表示器

- > HG5G-VFXT22MF-B
- > HG4G-VCXT22MF-B
- HG3G-VAXT22MF-\*, HG3G-V8XT22MF-\*
- HG2G-V5FT22TF-\*

- > HG4G-CJT22TF-B, HG4G-CJT22MF-B
- HG3G-AJT22TF-\*, HG3G-AJT22MF-\*, HG3G-8JT22TF-\*, HG3G-8JT22MF-\*
- □ HG2G-5F 形プログラマブル表示器
	- HG2G-5FT22TF-\*
- □ HG2G-5T 形プログラマブル表示器
	- HG2G-5TN22TF-\*, HG2G-5TT22TF-\*
- □ HG1G 形プログラマブル表示器
	- HG1G-4VT22TF-\*
- □ HG1P 形プログラマブル表示器
	- > HG1P-ST32YBFH-B0
	- > HG1P-ST32ZBFH-BO

### 【現象】

スクリプトで、if 文や while 文の条件式にビット デバイスとワード デバイスが混在しており、かつ関係 演算子()、く、>=、<=)または四則演算子(+、-、\*、/、%)が使用されている場合、次の操作を行うと、スク リプト中のビット デバイス アドレスが削除されることがあります。

- 機種の変更を行う。
- 他の WindO/I-NV4 でスクリプト コマンド、スクリプトを含んだマルチ スイッチまたはスクリプト を含んだマルチコマンドをコピーし、貼り付けする。
- 通信ドライバの変更を行う。

この時、プロジェクト ファイルをダウンロードしようとすると、不正なスクリプトと判断され、ダウンロ ードできません。

(例)以下のスクリプトを入力し、機種の変更を行った場合、「LM 0000」が削除されます。 <機種変更前>

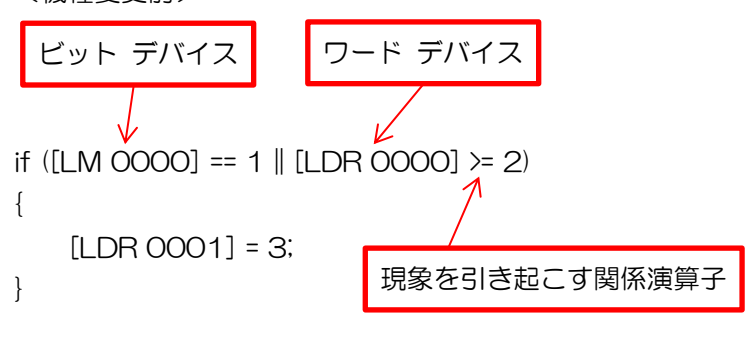

```
<機種変更後>
if ([] == 1 || [LDR 0000] >= 2)
{
    [LDR 0001] = 3;
}
```
### 【暫定的な回避方法】

暫定的な回避方法はありません。「対策方法」に記載の恒久対策を実施してください。

### 現象 14

### 【対象製品】

□ WindO/I-NV4 Ver.1.0.0~Ver.1.11.4

(Automation Organizer Ver.3.00~Ver.3.16.2)

製品形番:SW1A-W1C

※弊社ホームページ「IDEC メンバ サイト」からダウンロードしたソフトウェアも含まれます。

上記バージョンのソフトウェアを使用している場合、以下の機種で現象が発生します。 □HG5G/4G/3G/2G-V 形プログラマブル表示器

- > HG5G-VFXT22MF-B
- > HG4G-VCXT22MF-B
- HG3G-VAXT22MF-\*, HG3G-V8XT22MF-\*
- HG2G-V5FT22TF-\*

- > HG4G-CJT22TF-B, HG4G-CJT22MF-B
- HG3G-AJT22TF-\*, HG3G-AJT22MF-\*, HG3G-8JT22TF-\*, HG3G-8JT22MF-\*
- □ HG2G-5F 形プログラマブル表示器
	- HG2G-5FT22TF-\*
- □ HG2G-5T 形プログラマブル表示器
	- HG2G-5TN22TF-\*, HG2G-5TT22TF-\*
- □ HG1G 形プログラマブル表示器
	- HG1G-4VT22TF-\*
- □ HG1P 形プログラマブル表示器
	- > HG1P-ST32YBFH-B0
	- > HG1P-ST32ZBFH-BO

スクリプトで、1つの条件式で、ビット論理和(|)またはビット論理積(&)を使用する場合、以下の演算 子のいずれかと組み合わせると、スクリプトが不正と判断され、プロジェクト ファイルをダウンロードで きないことがあります。

- 論理反転(!)
- 関係演算子(>、<、>=、<=)

(例) 以下のようなスクリプトが不正と判断されます。

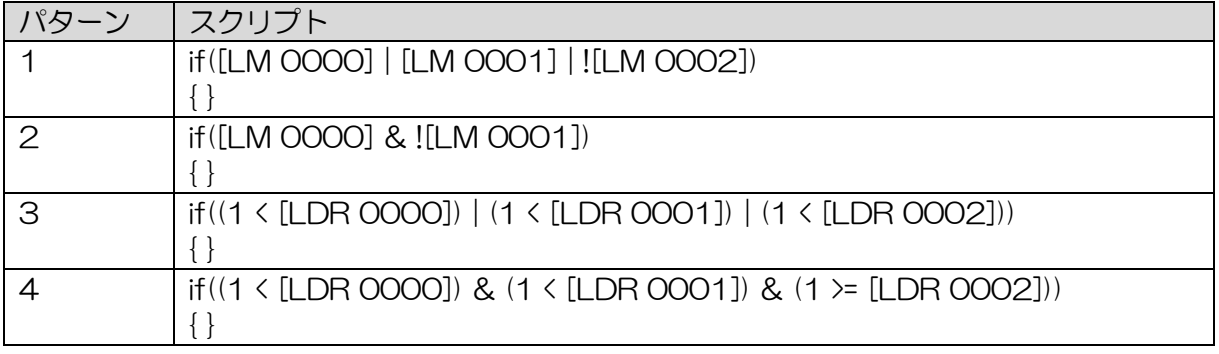

### 【暫定的な回避方法】

論理反転(!)の代わりにビット反転(^)をご使用ください。

また、条件式の結果を一度別のデバイス アドレスに格納した後、条件式にご使用ください。

(例) 論理反転(!) の代わりにビット反転(^)を使用する。

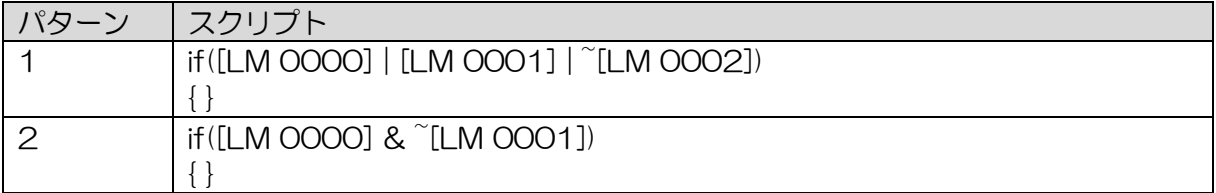

(例)条件式の結果を一度別のデバイス アドレスに格納した後、条件式に使用する。

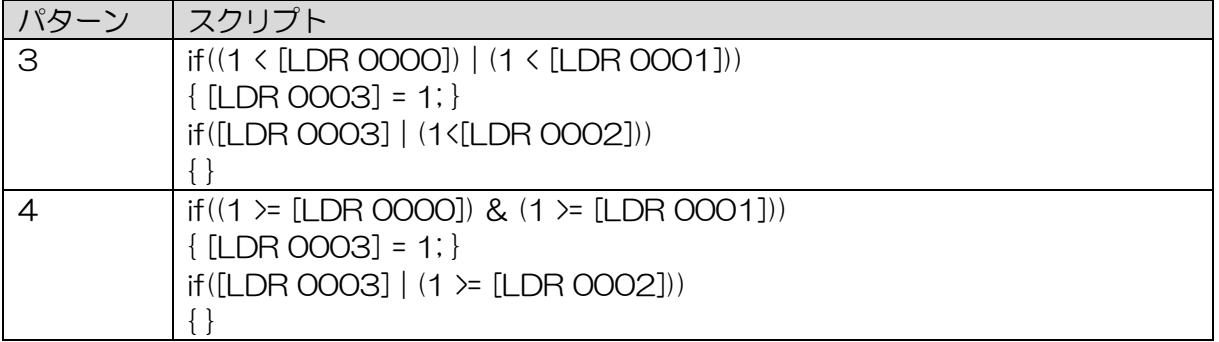

### 現象 15

### 【対象製品】

□ WindO/I-NV4 Ver.1.0.0~Ver.1.11.4

(Automation Organizer Ver.3.00~Ver.3.16.2)

製品形番:SW1A-W1C

※弊社ホームページ「IDEC メンバ サイト」からダウンロードしたソフトウェアも含まれます。

上記バージョンのソフトウェアを使用している場合、以下の機種で現象が発生します。 □HG5G/4G/3G/2G-V 形プログラマブル表示器

- > HG5G-VFXT22MF-B
- > HG4G-VCXT22MF-B
- HG3G-VAXT22MF-\*, HG3G-V8XT22MF-\*
- HG2G-V5FT22TF-\*

- > HG4G-CJT22TF-B, HG4G-CJT22MF-B
- HG3G-AJT22TF-\*, HG3G-AJT22MF-\*, HG3G-8JT22TF-\*, HG3G-8JT22MF-\*
- □ HG2G-5F 形プログラマブル表示器
	- HG2G-5FT22TF-\*
- □ HG2G-5T形プログラマブル表示器
	- HG2G-5TN22TF-\*, HG2G-5TT22TF-\*
- □ HG1G 形プログラマブル表示器
	- HG1G-4VT22TF-\*
- □ HG1P 形プログラマブル表示器
	- > HG1P-ST32YBFH-B0
	- > HG1P-ST32ZBFH-BO

WindO/I-NV2 で Windows フォントの文字セットに ANSI を設定し、テキストに欧文の文字列を入力し ている場合、WindO/I-NV4 で開くと、テキストが文字化けすることがある。

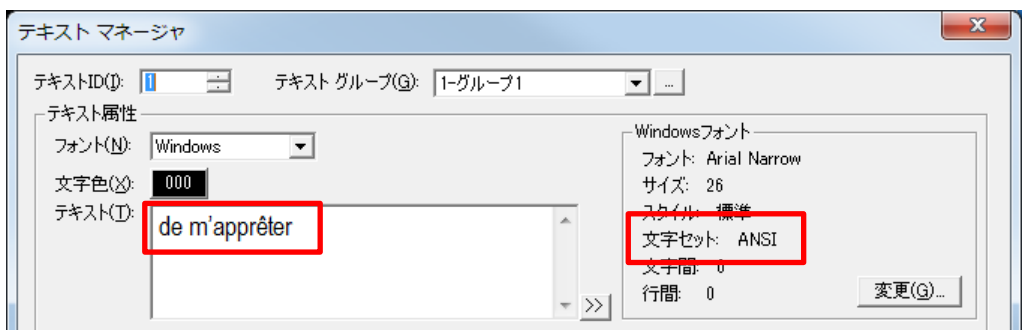

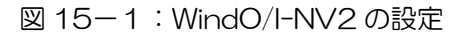

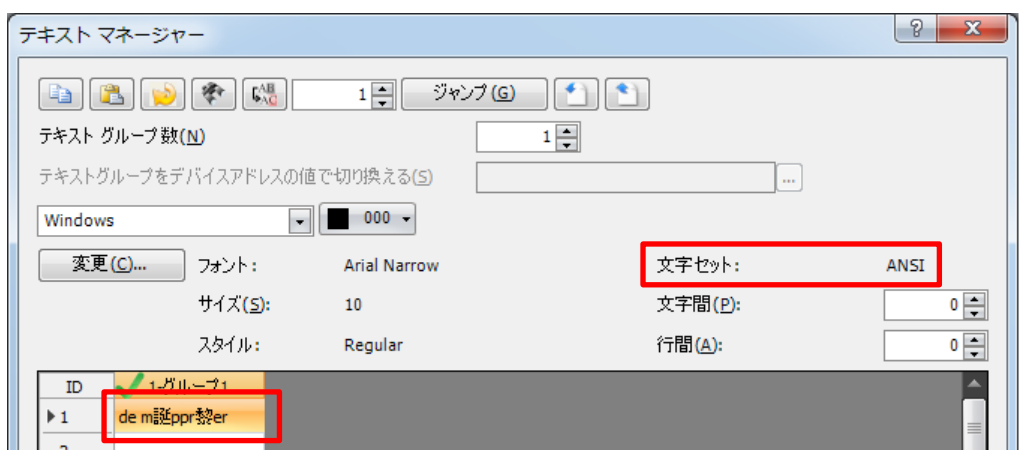

図 15-2:WindO/I-NV4 で文字化けが発生

#### 【暫定的な回避方法】

暫定的な回避方法はありません。「対策方法」に記載の恒久対策を実施してください。

以上